**Министерство науки и высшего образования Российской Федерации**

**Федеральное государственное бюджетное образовательное учреждение высшего образования Санкт-Петербургский горный университет**

**Кафедра транспорта и хранения нефти и газа**

# **ПРОЕКТИРОВАНИЕ СИСТЕМ ГАЗОРАСПРЕДЕЛЕНИЯ И ГАЗОПОТРЕБЛЕНИЯ**

**РЕДУЦИРОВАНИЕ ДАВЛЕНИЯ ПРИРОДНОГО ГАЗА**

*Методические указания к лабораторным работам для студентов бакалавриата направления 21.03.01* 

> **САНКТ-ПЕТЕРБУРГ 2020**

УДК 621.6.05 (073)

**ПРОЕКТИРОВАНИЕ СИСТЕМ ГАЗОРАСПРЕДЕЛЕНИЯ И ГАЗО-ПОТРЕБЛЕНИЯ. Редуцирование давления природного газа**: Методические указания к лабораторным работам / Санкт-Петербургский горный университет. Сост.: *А.Е. Белоусов, А.К. Николаев*. СПб, 2020. 32 с.

Приведены методические указания к лабораторным работам по дисциплине «Проектирование систем газораспределения и газопотребления», выполняемым на экспериментальной установке. Даны описание установки, основные расчетные формулы, порядок выполнения работы и обработки полученных данных.

Предназначены для студентов бакалавриата направления 21.03.01 «Нефтегазовое дело».

Научный редактор доц. *А.В. Шалыгин*

 Санкт-Петербургский горный университет, 2020

## **ПРОЕКТИРОВАНИЕ СИСТЕМ ГАЗОРАСПРЕДЕЛЕНИЯ И ГАЗОПОТРЕБЛЕНИЯ**

#### **РЕДУЦИРОВАНИЕ ДАВЛЕНИЯ ПРИРОДНОГО ГАЗА**

*Методические указания к лабораторным работам для студентов бакалавриата направления 21.03.01* 

Сост.: *А.Е. Белоусов, А.К. Николаев*

Печатается с оригинал-макета, подготовленного кафедрой транспорта и хранения нефти и газа

Ответственный за выпуск *А.Е. Белоусов*

Лицензия ИД № 06517 от 09.01.2002

Подписано к печати 29.06.2020. Формат  $60\times84/16$ . Усл. печ. л. 1,9. Усл.кр.-отт. 1,9. Уч.-изд.л. 1,7. Тираж 100 экз. Заказ 434.

Санкт-Петербургский горный университет РИЦ Санкт-Петербургского горного университета Адрес университета и РИЦ: 199106 Санкт-Петербург, 21-я линия, 2

## **Введение**

Цели лабораторных работ:

<span id="page-2-0"></span>а) изучение основных процессов и устройств, связанных с технологической операцией редуцирования природного газа в сетях газораспределения и газопотребления;

б) получение навыков по экспериментальному изучению процессов и обработки опытных данных.

Количество выполняемых студентами работ определяется образовательной программой и доводится до сведения студентов руководителями лабораторных работ.

До начала работы студент должен усвоить её содержание, ознакомится с описанием лабораторной установки и понять физические процессы, происходящие в ней, а также заготовить бланк отчёта, в котором должны быть приведены: схема лабораторной установки, её основные параметры, необходимые для последующих расчетов, расчетные формулы и таблица для записи величин с обязательным указанием единиц измерения.

После проверки готовности студента к лабораторной работе преподаватель даёт разрешение на её проведение.

Лабораторные работы выполняются бригадой, бригадир которой обеспечивает распределение обязанностей среди членов и руководство замерами, отвечает за соблюдение техники безопасности.

После завершения использования лабораторной установки студенты на основании опытных данных приступают к определению требуемых по условию работы величин.

Работа в лаборатории считается законченной после утверждения экспериментальных и расчётных материалов преподавателем. Выполнение остальной, предусмотренной программой, части лабораторной работы и оформление отчёта производится во внеаудиторное время.

Отчет по лабораторной работе студенты представляют к защите на следующем занятии. Он оформляется в соответствии с требованиями к оформлению отчётов, утвержденными в Университете, при помощи компьютеризированных средств.

<span id="page-3-2"></span>Необходимую консультацию можно получить у преподавателя.

## **Описание лабораторной установки**

Все лабораторные работы проводятся с использованием<br>вки (Рис. 1, Рис. 2), представляющей собой установки [\(Рис.](#page-3-0) 1, [Рис.](#page-3-1) 2), представляющей собой модифицированный с использованием объёмного детандера, регулируемого клапана и средств измерения газорегуляторный пункт [1].

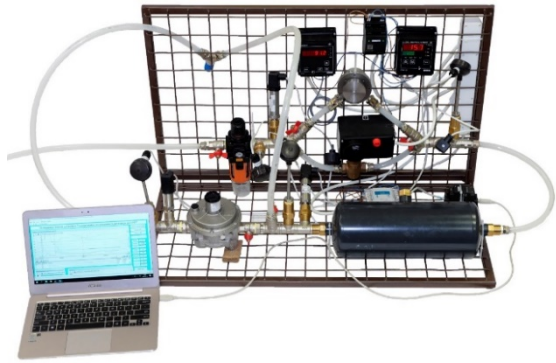

Рис. 1. Фото лабораторной установки

<span id="page-3-0"></span>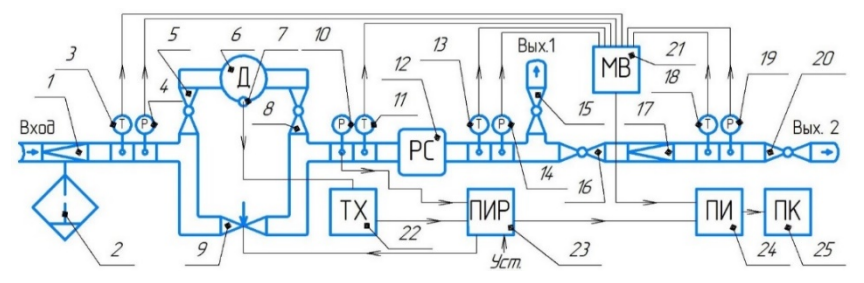

Рис. 2. Схема лабораторной установки

<span id="page-3-1"></span>Установка работает следующим образом. После сжатия компрессором с максимальной производительностью 60 нм<sup>3</sup>/ч воздух попадает на линию редуцирования, где его давление понижается при помощи регулятора давления 1 и отделяется влага при помощи фильтра-сепаратора 2. Далее происходит измерение значений его температуры и давления датчиками 3 и 4, после чего поток газа разделяется на две части, пропорционально степени открытия электроприводного регулирующего клапана 9. Одна часть проходит через пластинчатую объемную расширительную машину (детандер) 6, которая имеет закрепленный на ней бесконтактный датчик частоты 7 и которая может быть исключена из работы кранами 5 и 8. Другая, соответственно, через регулирующий клапан 9. После воссоединения ранее разделенных потоков датчиками 10 и 11 измеряются давление и температура объединенного потока газа, далее он проходит через ресивер 12, его давление и температура измеряются еще раз датчиками 13 и 14. Потом, в случае закрытия крана 16, газ может быть выведен с линии редуцирования в атмосферу краном 15, которым также можно создавать возмущающие воздействия, имитируя неравномерность отбора газа потребителями. В случае открытия крана 16 и закрытия крана 15 газ проходит далее через статический регулятор давления прямого действия 17, после которого также происходит замер значений давления и температуры датчиками 18 и 19. Далее располагается кран 20 для вывода газа в атмосферу и создания возмущений.

Сигнал с бесконтактного датчика частоты 7 тахометром 22 преобразуется в унифицированный сигнал постоянного тока и направляется на первый вход пропорционально-интегрального (ПИ) регулятора 23. На второй вход ПИ-регулятора 23 заводится сигнал с датчика давления 10, установленного на выходе детандеррегуляторного регулятора давления. В зависимости от выбранного режима работы, закона регулирования и величины отклонения частоты вращения ротора детандера или давления за детандерным регулятором от заданной уставки (Уст.) ПИ-регулятор 23 посылает управляющий сигнал степени открытия регулирующего клапана 9 на его электропривод.

Показания семи датчиков давления и температуры, собранных модулем ввода 21, а также показания датчика частоты 7, датчика давления 10 и сигнал степени открытия регулирующего клапана 9, собранные ПИ-регулятором 23, через преобразователь интерфейсов 24 направляются на персональный компьютер 25, где полученные данные при помощи SCADA Trace Mode визуализируются и экспортируются для их дальнейшей обработки.

Характеристики используемого оборудования указаны в Приложении А.

## <span id="page-5-0"></span>**Правила безопасной эксплуатации лабораторной установки**

Во время эксплуатации установка находится под повышенным давлением, отдельные её узлы снабжаются электроэнергией, а детандер и участки пневмолиний могут иметь температуру до 70ºC. В связи с этим во время работы с установкой следует выполнять следующие требования:

1. Не производить резкие открытия или закрытия кранов.

2. Не осуществлять демонтаж крепёжных изделий.

Не превышать давления в 0,5 МПа, отображаемого на манометре регулятора давления 1.

3. Не открывать защитный кран манометра 10 при давлении на манометре 14 выше 80 кПа.

4. Не эксплуатировать установку при превышении по показаниям любого из термометров температуры потока газа 60ºC.

5. Не прикасаться к детандеру и к его вращающейся части.

6. Не вскрывать электронные блоки установки.

7. Не вставлять и не вынимать вилки из розеток сетевого фильтра.

8. Не вставлять и не вынимать кабель USB из разъемов компьютера и преобразователя интерфейсов.

#### **Запуск установки**

1. Подсоединить (если не подсоединена) питающую пневмолинию ко входу установки.

2. Для подачи электропитания включить сетевой фильтр на обратной стороне вертикальной рамы установки. Далее включить компьютер.

3. На компьютере запустить SCADA Trace Mode и открыть проект «Reduction». По графикам убедится, что данные со всех датчиков передаются исправно.

4. Перед подачей сжатого воздуха на вход установки закрыть все краны, включая регулирующий и защитный манометра 10.

5. Осуществить подачу сжатого воздуха и плавно открыть требуемые по условию выполняемой лабораторной работы краны.

## **Останов установки**

1. После снятия всех необходимых измерений следует прекратить подачу сжатого воздуха на вход установки путём перекрытия входного крана.

2. Полностью открыть все краны, включая регулирующий, для стравливания воздуха из установки. При этом фильтр-сепаратор произведет сброс конденсата в автоматическом режиме.

3. На компьютере закрыть программу SCADA Trace Mode и осуществить его выключение.

4. Выключить сетевой фильтр.

5. Отсоединить питающую пневмолинию от входа установки и открыть входной кран.

## <span id="page-6-1"></span>**Снятие и экспорт опытных данных в SCADA Trace Mode**

Для выполнения всех лабораторных работ используется единый интерфейс проекта «Reduction» ([Рис.](#page-7-0) 4), выполненного в среде SCADA Trace Mode.

Запуск проекта выполняется двумя нажатиями на значок «зелёный бегущий человечек» вверху экрана сначала в редакторе проекта, а потом и в самом проекте [\(Рис.](#page-6-0) 3).

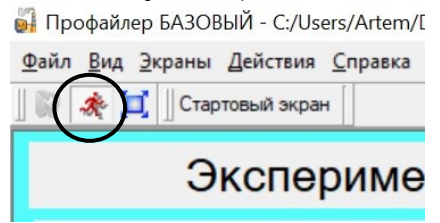

Рис. 3. Кнопка активации проекта

<span id="page-6-0"></span>В проекте для удобства отображения предусмотрено несколько графиков, однако, для экспорта данных предусмотрен только первый на странице [\(Рис.](#page-7-0) 4). В нижней его части представлены обозначения и значения отображаемых величин с переключателями их видимости и активации значений делений вертикальной оси графика для какой-либо величины [\(Рис.](#page-8-0) 5).

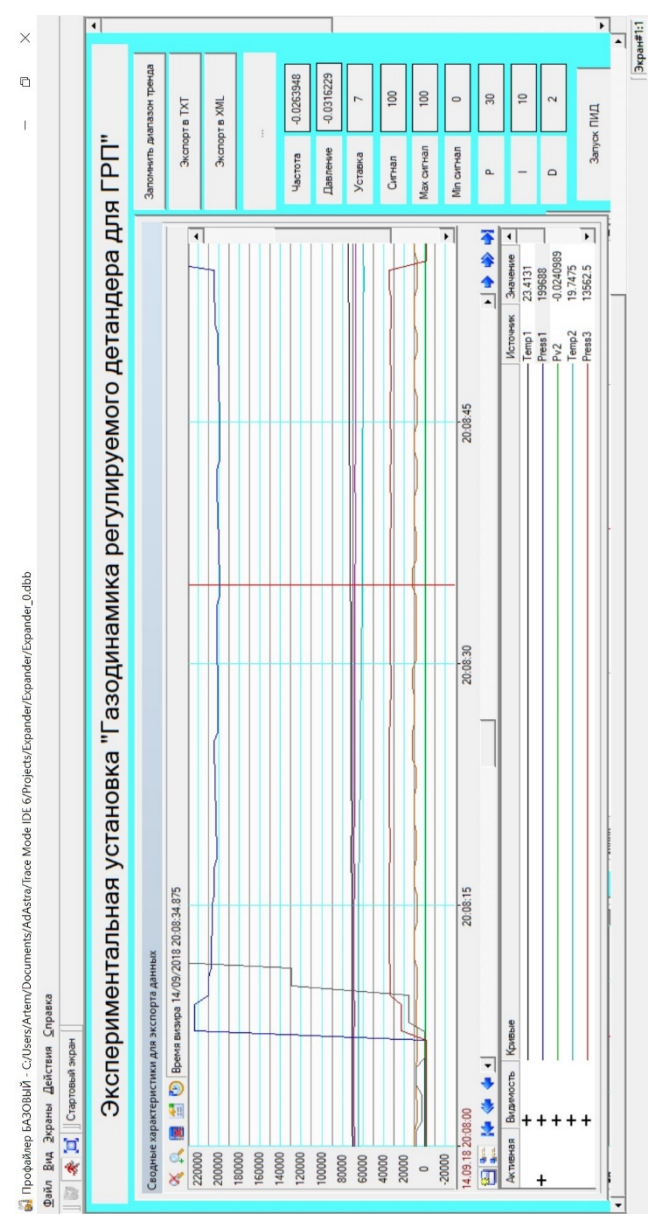

<span id="page-7-0"></span>Рис. 4. Интерфейс проекта «Reduction»

Для просмотра записанных опытных данных можно двигать горизонтальный ползунок оси времени, а для просмотра конкретных значений измеряемых величин [\(Рис.](#page-8-0) 5) – щелкать мышью в нужной точке на главном поле графика, перемещая вертикальную линию визира.

| Источник           | Значение     |
|--------------------|--------------|
| Temp1              | 23 4131      |
| Press <sub>1</sub> | 199688       |
| Pv <sub>2</sub>    | $-0.0240989$ |
| Temp <sub>2</sub>  | 19.7475      |
| Press <sub>3</sub> | 13562.5      |

Рис. 5. Область под главным графиком

<span id="page-8-0"></span>Чтобы осуществить экспорт записанных данных для их дальнейшей обработки необходимо выполнить следующие действия:

1. После проведения всех опытов переключиться в режим считывания записанных данных ([Рис.](#page-9-0) 6).

2. В случае необходимости задать время начала интересующего временного диапазона.

3. Полностью отобразить на главном графике весь экспортируемый временной диапазон, при необходимости вращая колёсико мыши с зажатой кнопкой Ctrl для изменения масштаба по оси времени.

4. Поочередно нажать на кнопки «Запомнить диапазон тренда» и «Экспорт в TXT» ([Рис.](#page-9-1) 7). Файл с данными появится в папке проекта с названием «CALL\_ROOT\_ДАТА\_ВРЕМЯ».

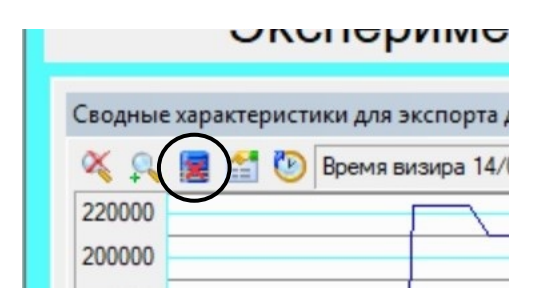

<span id="page-9-0"></span>Рис. 6. Кнопки работы с базой записанных данных

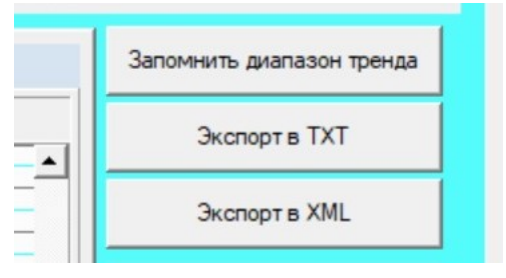

Рис. 7. Кнопки экспорта экспериментальных данных

## <span id="page-9-2"></span><span id="page-9-1"></span>**Работа 1. Определение значений коэффициентов местных сопротивлений газовой линии**

Цель работы – экспериментальное определение значений коэффициентов местных сопротивлений газовой линии установки.

#### **Краткие теоретические сведения**

Установка имеет большое количество местных сопротивлений при малом расстоянии между датчиками давлений, поэтому основной вклад в потери давления при прохождении воздухом пневмолиний вносят потери на местных сопротивлениях, таких как краны, тройники, резкие расширения, сужения и изменения направления потока воздуха.

Потери давления на местных сопротивлениях рассчитываются [3] по формуле

$$
\Delta p_{\rm M}=\frac{\zeta_{\rm M}\rho_1 v_1^2}{2},
$$

где  $\zeta_{M}$  – коэффициент местного сопротивления;  $\rho_{1}$  – плотность газа в сечении до местного сопротивления;  $v_1$  – средняя скорость газа при прохождении им местного сопротивления.

Или после преобразования с учетом уравнения Клапейрона-Менделеева

$$
\Delta p_{\rm M} = \frac{\zeta_{\rm M} p_1 v_1^2}{2 z_1 R T_1},\tag{1.1}
$$

где  $z_1, p_1, T_1$  – соответственно коэффициент сжимаемости, давление и температура газа в сечении до местного сопротивления; и температура газа в сечении до – индивидуальная газовая постоянная.

Так как установка не имеет приспособлений для прямого определения расхода воздуха, для выполнения работы необходимо сделать ряд грубых допущений: течение происходит при установившемся режиме; скорости потока воздуха в любом сечении пневмолиний одинаковы и равны скорости прохождения воздухом дросселя входного регулятора давления 1 соответственно при докритическом и критическом режимах истечения [4]:

$$
v_1 = \sqrt{\frac{2kRT_1}{k-1} \left[1 - \left(\frac{p_1}{p_2}\right)^{\frac{k-1}{k}}\right]}, \text{ mpu } \frac{p_1}{p_2} \le \left(\frac{k+1}{2}\right)^{\frac{k}{k-1}}; \qquad (1.2)
$$

$$
v_1 = \sqrt{\frac{2kRT_1}{k+1}}, \text{ mpu } \frac{p_1}{p_2} \ge \left(\frac{k+1}{2}\right)^{\frac{k}{k-1}},
$$

где  $k$  – показатель адиабаты газа;  $p_{2}$ – давление на выходе из дросселя.

## **Порядок выполнения работы**

Запуск установки следует производить в соответствии с вниями раздела «Правила безопасной эксплуатации требованиями раздела «Правила безопасной эксплуатации лабораторной установки» настоящих методических указаний.

Порядок выполнения работы:

1. Одновременно зажимая кнопки «ПРОГ.» и «ВВЕРХ», перевести регулятор 23 в режим ручного управления.

2. Полностью открыть входной кран, регулирующий клапан 9 и выходной кран 15. Для крана 9 необходимо задать значение степени 100% открытия на регуляторе 23 кнопками «ВВЕРХ» или «BHIA3»

3. Выставить при помощи регулятора давления 1 заданное преподавателем входное давление.

4. По манометру 14 убедиться, что давление на нём менее 80 кПа, и открыть защитный кран манометра 10. Записать показания датчиков давления 4, 10 и 14, а также датчиков температуры 3, 11 и 13.

5. Полученные значения занести в таблицу (Таблица 1).

6. Повторить пункты  $3 - 5$  при четырёх других заданных преподавателем величинах входного давления.

7. По формулам 1.1 и 1.2 произвести расчет коэффициентов местных потерь для двух участков пневмолинии при пяти значениях заланных лавлений.

8. Построить график зависимостей перепада давлений по ллине пневмолинии и коэффициентов местных сопротивлений от входного давления.

9. Проанализировать полученные зависимости.

Таблица 1

<span id="page-11-0"></span>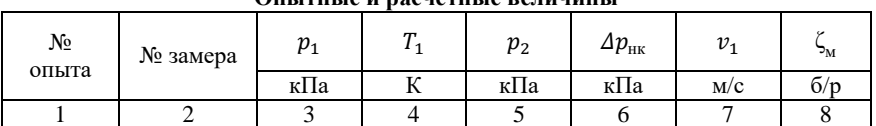

Опі ітні іа и васнатні іа радинині і

## Работа 2. Исследование процесса редуцирования дросселированием

<span id="page-11-1"></span>Цель работы - экспериментальное исследование изменений давления и температуры газа в процессе его дросселирования.

#### Краткие теоретические сведения

Лросселирование - необратимый процесс протекания рабочего тела (реальные газы или жидкости) через сужение в канале сопровождаемый падением давления потока.

Физически падение давления за местным сопротивлением обусловлено диссипацией энергии потока, расходуемой на его преодоление.

Если в процессе расширения газа от него не отволится и к нему не подводится теплота, то есть теплообмена с окружающей средой нет (или им можно пренебречь), то такой процесс дросселирования называется адиабатным и, в случае не совершения газом внешней работы, изоэнтальпийным.

Явление изменения температуры газов и жидкостей при алиабатном дросселировании называется эффектом Джоуля-Томсона, величина изменения - интегральным дроссель-эффектом. В зависимости от условий одно и то же вещество в процессе дросселирования может как охлаждаться (положительный дроссельэффект), так и нагреваться.

Изменение температуры в зависимости от перепада давлений рассчитывается по формуле [4]

$$
\frac{T_2}{T_1} = \left(\frac{p_2}{p_1}\right)^{\frac{k-1}{k}},\tag{2.1}
$$

где  $T_1$  и  $p_1$  – соответственно температура и давление до дросселя;  $T_2$  и  $p_2$  – соответственно температура и давление после дросселя;  $k$ – показатель алиабаты.

Коэффициент Джоуля-Томсона равен

$$
D_h = \frac{\Delta T}{\Delta p},\tag{2.2}
$$

где  $\Delta T = T_2 - T_1$  – величина изменения температуры;  $\Delta p = p_2 - p_1$  – величина изменения давления.

дросселирования природного Для расчетов газа  $\mathbf{B}$ отечественной практике коэффициент  $D<sub>k</sub>$  принимается равным  $3 - 5$  K/M $\Pi$ a.

Регулирующая арматура - дистанционно управляемое оборудование, которое в зависимости от требований управляющей системы регулирует расход флюида в управляемом процессе.

Основными параметрами регулирующей арматуры являются [5]: условный проход, условное давление, максимальная рабочая температура, коэффициент расхода  $(K_n, K_n, K_{n100})$ , расходная характеристика, регулирующее отношение, уровень протечек в закрытом состоянии.

 $K_v$  – объёмный расход воды в м<sup>3</sup>/ч при температуре 5 – 30ºC, который при перепаде давления в 1 бар проходит через регулирующий клапан при заданном ходе *H*.

 $K_{\nu s}$  – условная пропускная способность, представляющая собой значение  $K_n$  при номинальном ходе регулирующего элемента  $H_{100}$ , характеризующая тип клапана.<br> $K_{\nu 100}$  - действительное

 $K_{\nu 100}$  – действительное значение  $K_{\nu}$  клапана при номинальном ходе его регулирующего элемента  $H_{100}$ . Чаще всего, может отклоняться от  $K_{ns}$  не более чем на  $\pm 10\%$ .

Расходная характеристика – зависимость коэффициента расхода от положения затвора регулирующего элемента. Наиболее популярные характеристики показана на графике [\(Рис.](#page-13-0) 8). Регулирующий клапан, используемый в данной установке, имеет линейную расходную характеристику.

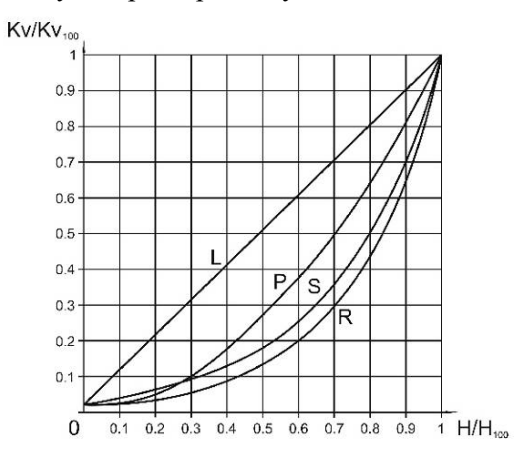

<span id="page-13-0"></span>Рис. 8. Расходные характеристики регулирующих клапанов [5]: *L* – линейная; *P* – параболическая; *R* – равнопроцентная; *S* – модифицированная равнопроцентная

Во время эксплуатации регулирующий клапан изменяет не только расход флюида, но и давления до и после себя, при этом изменяя давление в сети [\(Рис.](#page-14-0) 9). Степень такого влияния характеризуется его авторитетом.

Авторитет – характеристика, определяемая из отношения [5]

$$
A_{\kappa} = \frac{\Delta p_{Q=\max}}{\Delta p_{Q=0}},\tag{2.3}
$$

где  $p_{Q=max}$  и  $\Delta p_{Q=0}$  – соответственно перепады давлений в системе при полностью открытом и полностью закрытом клапане.

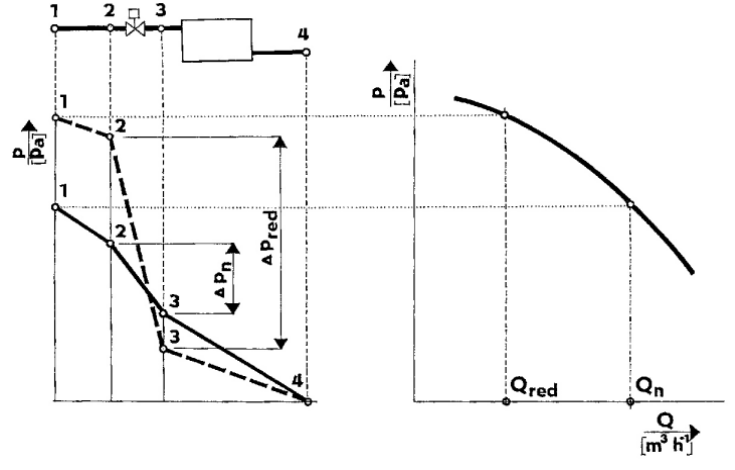

<span id="page-14-0"></span>Рис. 9. Нарастание дифференциального давления при закрытии клапана [5] (показано пунктирной линией)

#### **Порядок выполнения работы**

Запуск установки следует производить в соответствии с требованиями раздела «Правила безопасной эксплуатации лабораторной установки» настоящих методических указаний.

Порядок выполнения работы:

1. Одновременно зажимая кнопки «ПРОГ.» и «ВВЕРХ», перевести регулятор 23 в режим ручного управления.

2. Полностью открыть входной, регулирующий 9 и 15 краны. Для крана 9 необходимо задать значение степени 100% открытия на регуляторе 23 кнопками «ВВЕРХ» или «ВНИЗ».

3. Выставить при помощи регулятора давления 1 заданное преподавателем входное давление.

4. По манометру 14 убедиться, что давление на нём менее 80 кПа, и открыть защитный кран манометра 10. При помощи манометров 4, 10 и термометров 3, 11 произвести замеры давлений и температур потока до и после регулируемого клапана.

5. Для полностью открытого и закрытого состояний клапана дополнительно снять показания с манометра 14 и термометра 13.

6. Закрывать регулирующий кран 9 с шагом в 10% до его полного закрытия и производить замеры, указанные в п.4.

7. Повторить пункты 3 – 6 при двух других величинах входного давления.

8. Повторить пункты 3 – 7 при трёх тех же величинах входного давления, однако, на этот раз корректируя регулятором давления 1 значения входных давлений до заданных уровней при каждой перестановке регулирующего элемента клапана.

9. Полученные значения занести в таблицу [\(Таблица](#page-15-0) 2).

10. По опытным данным определить экспериментальное значение коэффициента Джоуля-Томсона.

11. По формулам 2.1 и 2.2, используя опытные значения перепадов давлений, определить величину теоретического падения температуры потока воздуха.

12. По результатам замеров, описанных в пунктах 3 – 8, для трёх заданных входных давлений построить 3D-графики в координатах давление до клапана – давление после – степень его открытия.

13. По результатам замеров, описанных в пункте 8, для трёх заданных входных давлений построить графики зависимости давлений за регулирующим клапаном от степеней его открытия.

14. Проанализировать различия в графиках, построенных по п.12 и п.13.

15. По формуле 2.3 рассчитать значения авторитета клапана для трёх заданных входных давлений. Дать заключение о достаточности его величины для регулирования режимов газовой линии лабораторной установки.

*Таблица 2*

<span id="page-15-0"></span>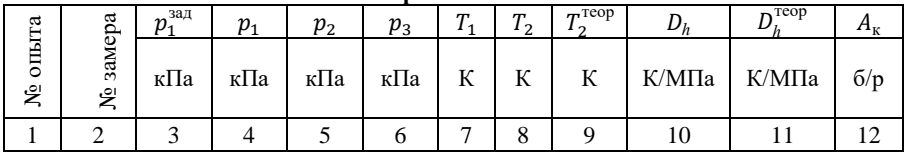

**Опытные и расчетные величины**

## <span id="page-16-0"></span>Работа 3. Исследование процесса редуцирования в детандере

Цель работы - экспериментальное исследование изменений давления и температуры газа в процессе его редуцирования в детандере.

## Краткие теоретические сведения

Современные пункты редуцирования России и мира всё оснашаются различными системами pecypcoчаше  $\mathbf{M}$ энергосбережения. Одним из способов энергосбережения является называемой барэргии, то есть утилизация так потенциала вторичного энергетического ресурса природного газа, связанного с повышенным по отношению к окружающей среде давлением.

Преобразование энергии лавления потока газа  $\overline{R}$ механическую осуществляется путём отвода технической работы от газа в детандерах, в которых газ, расширяясь, вращает его вал. Далее при помощи механической энергии может быть сгенерирована электроэнергия. требуемая для собственных нужд ПУНКТОВ редуцирования, например, для обеспечения автономности систем связи, контроля, управления, освещения и сигнализации.

Следствием утилизации барэргии является понижение давления природного газа, то есть, при обеспечении поддержания на выходе из детандера на заданном давления уровне соответствующей системой регулирования, такой процесс является редуцированием.

В составе ланной лабораторной установки используется пластинчатый объёмный детандер 6, составные части которого представлены на рисунке (Рис. 10). Он имеет пять рабочих полостей,  $ero$ работа характеризуется, как минимум, тремя a термодинамическими процессами. Олнако. при обработке результатов лабораторной работы будет рассмотрен лишь один.

лабораторной Рассмотренный  $\mathbf{B}$ работе 2 процесс редуцирования дросселированием теоретически представлялся как необратимый изоэнтальпийный адиабатный процесс. В данном случае, благодаря отводу от газа технической работы, процесс рассматривается как адиабатный обратимый и изоэнтропный.

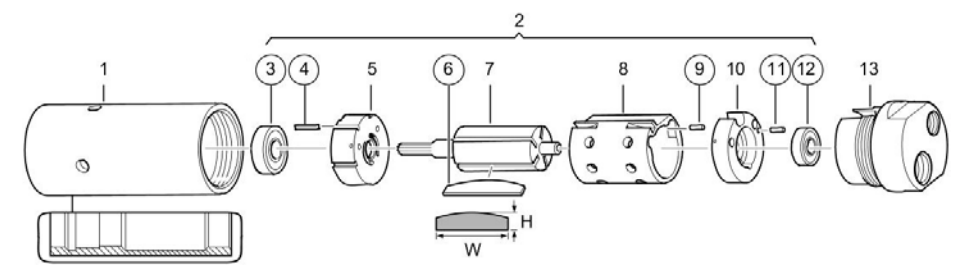

<span id="page-17-0"></span>Рис. 10. Детали пластинчатого детандера объёмного типа: 1 – корпус; 2 – внутренние детали; 3, 12 – подшипники; 4, 9, 11 – штифт; 5, 10 – торцевые крышки; 6 – рабочая лопатка; 7 – ротор; 8 – статор; 13 – крышка корпуса

Удельная работа расширения идеального газа в изоэнтропном процессе рассчитывается по формуле [4]

$$
l_{1-2} = \frac{zRT_1}{k-1} \left[ 1 - \left(\frac{p_2}{p_1}\right)^{\frac{k-1}{k}} \right],\tag{4.1}
$$

где z – средний коэффициент сжимаемости газа;  $R$  – индивидуальная газовая постоянная;  $T_1$  – температура газа на вхоле в петанлер:  $k$  – показатель алиабаты: детандер;  $v_1$  и  $v_2$  – соответственно давления до и после детандера.

Тогда мощность будет равна

$$
N_{\rm \Pi} = G_{\rm \Pi} l_{1-2}, \tag{4.2}
$$

Массовый расход газа через рассматриваемый объёмный детандер с учётом утечек может быть найден по формуле [3]

$$
G_{\Pi} = 2\psi\omega \int_0^{\phi_0 + \gamma} dV_{\Pi} \left(1 - \frac{1 - K_y}{1 + \frac{\omega_{\Pi}}{\omega}}\right) \rho_1,
$$

где  $dV_{\rm H} = h_1 l (r + h_1/2) d\phi$  – дифференциальный объём камеры нагнетания детандера;  $h_1 = e_x \sqrt{(r/e_x + 1)^2 - \sin^2 \phi} - e_x \cos \phi - r$ высота выступа лопатки из ротора; ψ – количество рабочих лопаток вращения ротора детандера;  $e_{r}$  эксцентриситет ротора относительно статора детандера;  $\phi$  – угол поворота ротора детандера;  $\phi_0$ – угол конца зоны нагнетания; γ – угол между двумя соседними лопатками детандера;

 $K_v$  – коэффициент утечек детандера;  $\rho_1$  – плотность газ на входе в номинальная детандер;  $\omega_{\rm u}$ частота вращения;  $l$  и  $r$  – соответственно длина и радиус ротора детандера;

адиабатный Изоэнтропный процесс,  $\mathbf{B}$ сравнении  $\mathbf{c}$ изоэнтальпийным, сопровождается большим падением температуры при понижении давления, так как на совершение работы газом тратится его внутренняя энергия. Температура газа на выходе из летандера будет равна [4]

$$
T_2 = e^{-\frac{zR}{c_v}ln(\frac{V_2^{\mathfrak{p}}}{V_1^{\mathfrak{p}}}) + ln(T_1)},
$$
\n(4.3)

где  $V_1^{\rm p}$  и  $V_2^{\rm p}$  – соответственно объёмы камеры расширения детандера в начале и конце процесса расширения газа;  $c_n$  – удельная массовая теплоемкость газа при постоянном объёме.

## Порядок выполнения работы

Запуск установки следует производить в соответствии с требованиями «Правила безопасной раздела эксплуатации лабораторной установки» настоящих методических указаний.

Порядок выполнения работы:

1. Полностью открыть входной, 5, 8 и 15 краны.

2. Выставить при помощи регулятора давления 1 заданное преподавателем входное давление.

3. По манометру 14 убелиться, что давление на нём менее 80 кПа, и открыть защитный кран манометра 10. При помощи манометров 4, 10 и термометров 3, 11 произвести замеры давлений и температур потока до и после детандера 6.

4. Снять показания с датчика частоты 7.

5. Полученные значения занести в таблицу (Таблица 3).

6. Повторить пункты 1 - 5 при двух других величинах входного давления.

7. Построить графики зависимостей давления на выходе из детандера от давления на его входе. Сравнить результаты с аналогичными, полученными ранее в работе 3 для регулирующего клапана.

8. Построить графики зависимостей падения температуры от понижения давления. Сравнить результаты с аналогичными, полученными ранее в работе 2 для регулирующего клапана. Определить величину  $D_{s}$ .

9. Для трех значений входного давления по формулам 4.1 и 4.2 определить совершенную воздухом удельную работу и мощность. Дать заключение о возможности использования полученной мощности в технологических процессах газовой промышленности.

10. По формуле 4.3 для трех значений входного давления определить расчетную температуру на выходе из детандера и сравнить полученные значения с опытными данными.

*Таблица 3*

<span id="page-19-0"></span>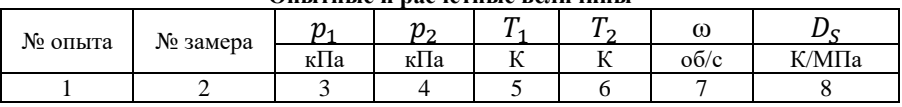

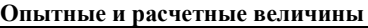

## <span id="page-19-1"></span>**Работа 4. Настройка регулятора давления прямого действия и предохранительных клапанов**

Цель работы – настройка регулятора давления газа и предохранительных сбросного и запорного клапанов.

#### **Краткие теоретические сведения**

Регуляторы давления предназначены для снижения давления природного газа и поддержания его значения на заданном уровне ([Рис.](#page-20-0) 11).

В данной работе используется комбинированный регулятор давления MADAS серии FRG/2MB «Стандарт» ([Рис.](#page-21-0) 12), имеющий в составе встроенные фильтр, предохранительные сбросной и запорный клапаны.

Предохранительный сбросной клапан сбрасывает газ в атмосферу при кратковременном превышении давления после регулятора давления сверх заданного давления (на 15% выше регулируемого давления).

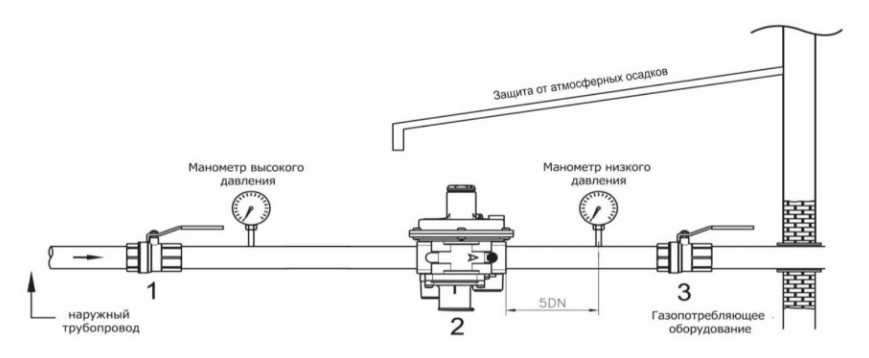

<span id="page-20-0"></span>Рис. 11. Схема монтажа регулятора вне помещения (без использования внешнего отбора импульса): 1 и 3 – шаровые краны; 2 – регулятор давления

Предохранительный запорный – перекрывает поток газа через регулятор давления при превышении давления после него сверх заданного давления (на 25% выше регулируемого давления), при снижении ниже заданного значения (минимально допустимое давление в сети), а также при отсутствии давления на входе.

#### **Порядок выполнения работы**

Запуск установки следует производить в соответствии с требованиями раздела «Правила безопасной эксплуатации лабораторной установки» настоящих методических указаний.

Порядок выполнения работы:

1. Одновременно зажимая кнопки «ПРОГ.» и «ВВЕРХ», перевести регулятор 23 в режим ручного управления.

2. Полностью открыть входной кран. Для крана 9 необходимо задать значение степени 100% открытия на регуляторе 23 кнопками «ВВЕРХ» или «ВНИЗ».

3. Выставить при помощи регулятора давления 1 заданное преподавателем входное давление.

4. До запуска регулятора давления в работу следует убедиться, что установленная пружина 4 регулирующего устройства рассчитана на необходимый диапазон регулирующих давлений.

5. Медленно открыть кран 16.

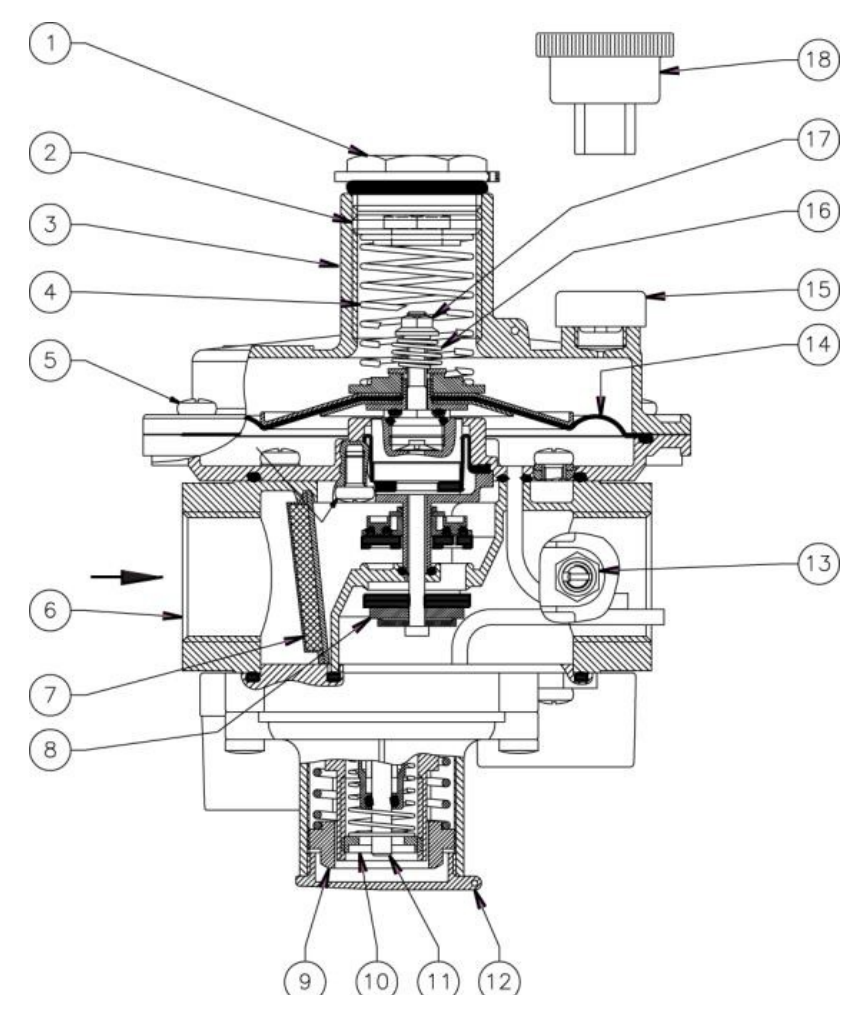

<span id="page-21-0"></span>Рис. 12. Разрез регулятора давления: 1 – колпачок регулятора; 2 – винт настройки выходного давления; 3 – раструб; 4 – пружина настройки выходного давления; 5 – винты фиксации раструба; 6 – корпус регулятора; 7 – фильтрующий элемент; 8 – обтюратор; 9 – винт настройки запорного клапана избыточного давления; 10 – винт настройки запорного клапана недостаточного давления;

11 – рычаг взвода регулятора; 12 – колпачок запорного клапана; 13 – штуцер диагностики выходного давления; 14 – рабочая мембрана; 15 – пылезащитный колпачок; 16 – пружина настройки сбросного клапана; 17 – винт настройки сбросного клапана; 18 – ключ для настройки

6. Отвинтить колпачки 1 и 12, затянуть винты 9 и 17 до упора и установить винт настройки 10 на минимум.

7. Нажать на рычаг взвода 11 предохранительного запорного клапана до щелчка.

8. Вращая винт 2 настройки (для повышения давления крутить по часовой стрелке, для понижения – против) и сверяясь с показаниями манометра 19, повысить выходное давление на 25% по отношению к заданному преподавателем значению регулируемого давления. Медленно отпуская винт 9, добиться срабатывания запорного клапана. В таком случае клапан считается настроенным по максимальному давлению.

9. Отпустить на несколько оборотов винт настройки выходного давления 2 и нажать на рычаг взвода 11 предохранительного запорного клапана до щелчка.

10. Вращая винт 2, выставить выходное давление на значение, превышающее регулируемое на 15%. Специальным крючком ([Рис.](#page-22-0) 13) отпустить винт настройки сбросного клапана 17 до появления легкой течи газа через пылезащитный колпачок 15. В таком случае сбросной клапан считается настроенным.

11. Вращая винт настройки 2 выставить выходное давление на заданное преподавателем минимально допустимое давление в газовой сети. Аналогично п.8, вращая винт 10, добиться срабатывания предохранительного запорного клапана. В таком случае клапан считается настроенным по минимальному давлению.

12. Регулятор готов к работе.

<span id="page-22-0"></span>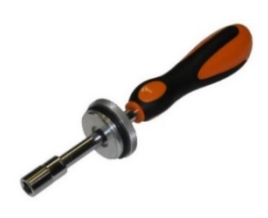

Рис. 13. Специальный крючок для настройки предохранительного сбросного клапана

## <span id="page-23-1"></span>**Работа 5. Настройка системы автоматического управления давлением газа на выходе из пункта редуцирования**

Цель работы – экспериментальное определение коэффициентов закона регулирования, обеспечивающих поддержание давления на выходе из пункта редуцирования на заданном уровне.

#### **Краткие теоретические сведения**

В настоящее время происходит переход от применения мембранных регуляторов давления, использующих в качестве энергии перемещения регулирующего органа давление рабочей среды, к регуляторам с электрическим управлением. Применение последних позволяет повысить качество регулирования и надежность регуляторов, обеспечить возможность дистанционного управления режимами транспорта газа. При этом в общем структурная схема автоматического управления для обоих случаев выглядит одинаково ([Рис.](#page-23-0) 14), разница заключается, грубо говоря, лишь в типе привода регулирующего органа.

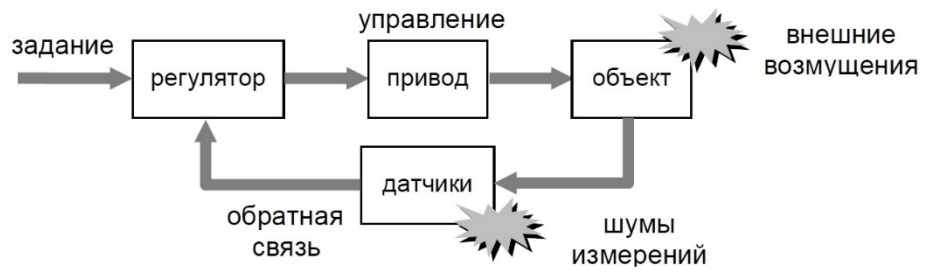

Рис. 14. Структурная схема системы управления

В данной лабораторной работе:

<span id="page-23-0"></span>- объект управления – давление на выходе из пункта редуцирования;

- регулятор – цифровая вычислительная машина 23;

- привод – электропривод регулирующего клапана 9;

- датчики – манометр 10, измеряющий давление на выходе из редуцирования.

- внешние возмущения - изменения расхода газа через пункт редуцирования, вызванные полключением/отключением потребителей к сети газопотребления, авариями, ремонтными работами и так далее;

- шумы измерений - ошибки измерений датчиков.

Такая схема имеет «отрицательную обратную связь», то есть регулятор для выработки каждой следующей управляющей команды располагает информацией о состоянии объекта в предыдущий момент времени, опираясь таким образом на рассогласование (разность) значений заданного и измеренного выходных давлений (Рис. 15).

Несмотря на развитые современные методы проектирования сложных регуляторов, подавляющее большинство промышленных систем управления основаны на, так называемых, ПИД-регуляторах, которые могут обеспечить приемлемое качество управления, легко настраиваются и относительно лешевы при изготовлении и эксплуатации.

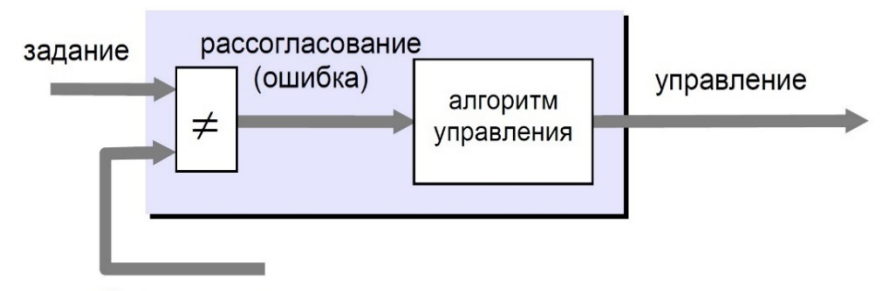

<span id="page-24-0"></span>обратная связь

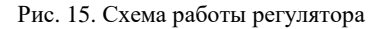

Общий вид выходного сигнала ПИД-регулятора [2]

$$
Y(t) = K_p e(t) + K_l \int_0^t e(t) \, dt + K_p \frac{de(t)}{dt},
$$

где  $e(t) = p_2^{a a A} - p_2^{B a M}$  – рассогласование;  $K_p$ ,  $K_l$ ,  $K_p$ – коэффициенты соответственно усиления пропорциональной, интегральной и дифференциальной передаточной функции регулятора.

Пропорциональный канал является основной составляющей в управляющем сигнале, отражающей величину рассогласования заданного и измеренного значения. Увеличение коэффициента  $K_n$ время сократить переходного процесса, позволяет олнако увеличивает статическую ошибку, которая  $\overline{B}$ случае пропорционального канала в большинстве случаев будет ненулевой.

Чтобы убрать статическую ошибку в установившемся режиме в регулятор вводят интегральный канал, выдающий сигнал пропорционально накопленному рассогласованию. При использовании такого канала переходный процесс замедляется.

переходных процессов Лля ускорения используют дифференциальный лействие канал, которого исчезает  $\overline{B}$ установившемся режиме. Он позволяет обеспечить реагирование регулятора не на само изменение рассогласования, а на тенденцию его изменения.

В случаях управления регулирующими клапанами чаще всего применяют пропорционально-интегральные (ПИ) регуляторы.

управления Система лолжна отвечать следующим требованиям: обеспечивать точность поддержания заланного значения регулируемого параметра; оставаться устойчивой во всех расчетных режимах работы; обладать робастностью, то есть сохранять устойчивость и приемлемое качество регулирования при отклонении расчетных режимов; обеспечивать  $\overline{O}$ качество переходных процессов.

В рамках лабораторной работы выполнения этих требований будут оценены качественно, а последнее графически (Рис. 16).

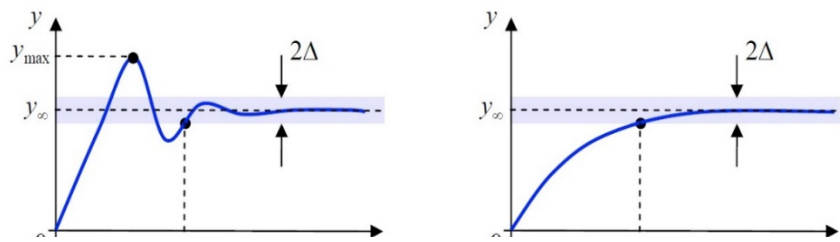

<span id="page-25-0"></span>Рис. 16. Переходный процесс:  $t_n$  – время переходного процесса;  $\Delta$  - величина допустимого отклонения измеряемого параметра от его заданного значения (2 – 10%);  $y_{max}$  – максимальное значение параметра при перерегулировании;  $y_{\alpha}$  – значение параметра в установившемся режиме

Величина перерегулирования вычисляется по формуле [2]

$$
\sigma = \frac{y \cdot \sigma_{max}}{y_{\infty}} \tag{5.1}
$$

## **Порядок выполнения работы**

Запуск установки следует производить в соответствии с требованиями раздела «Правила безопасной эксплуатации лабораторной установки» настоящих методических указаний.

Порядок выполнения работы:

1. Одновременно зажимая кнопки «ПРОГ.» и «ВВЕРХ», перевести регулятор 23 в режим ручного управления.

2. Полностью открыть входной, 5 и 8 краны. Регулирующий кран 9 открыть на 60%, задавая соответствующее значение на регуляторе 23 кнопками «ВВЕРХ» или «ВНИЗ».

3. Медленно открыть выходной кран 15 до степени открытия, заданной преподавателем.

4. Выставить при помощи регулятора давления 1 заданное преподавателем входное давление.

5. По манометру 14 убедиться, что давление на нём менее 80 кПа, и открыть защитный кран манометра 10. Измерить показания давления по манометру 10 и выбрать величину уставки на уровне 75% от измеренного давления.

6. Задать на ПИД-регуляторе 23 значение уставки. Для этого нажать и удерживать кнопку «ПРОГ.» до появления на индикаторе надписи «MENU». Далее выбрать подменю «LVOP» и нажать два раза на «ПРОГ.» (при этом индикатор «УСТ» начнет светиться). Установить нужное значение уставки и подтвердить нажатием «ПРОГ.».

7. Включить режим автонастройки и дождаться его окончания. Для этого нажать и удерживать кнопку «ПРОГ.» до появления на индикаторе надписи «MENU». Далее выбрать подменю «LVOP» и в нем настройку «At». Выставить значение на «RUN».

8. Проанализировать точность поддержания выходного параметра.

9. Под контролем преподавателя, осуществляя неполные закрытия и открытия крана 15, создать возмущающие воздействия для оценки устойчивости и робастности системы управления с настройками, полученными автоматическим путём.

10. Вернуться к степени открытия крана 15, указанной в п.2, и дать процессу стабилизироваться.

11. Снизить степень открытия крана 15 до нового значения, заданного преподавателем, и по полученному графику переходного процесса изменения давления на манометре 10 определить параметры качества, рассчитать величину перерегулирования. Сделать скриншот графика переходного процесса.

12. Попытаться добиться лучших результатов управления, ПИД-регулятора выставив  $\overline{\mathbf{R}}$ меню 23 другие значения коэффициентов усиления и повторить п. 10 - 11. Для задания коэффициентов следует долгим нажатием кнопки «ПРОГ.» зайти в «MENU», выбрать подменю «Adv» и в нем изменить настройки «p», «i», «d». Запись каждого изменения производится кратковременным нажатием кнопки «ПРОГ.». Сделать скриншот графика переходного процесса.

13. Данные для двух вариантов (автоматический/ручной) определения коэффициентов усиления свести в таблицу (Таблица 4).

14. Проанализировать полученные результаты.

Таблииа 4

<span id="page-27-0"></span>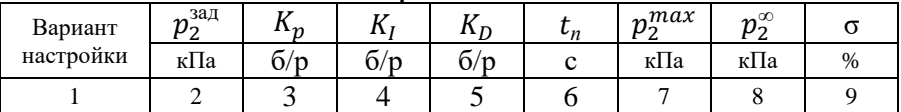

Опытные и расчетные величины

# <span id="page-28-0"></span>**Приложение А. Характеристики элементов лабораторной установки**

*Таблица А1*

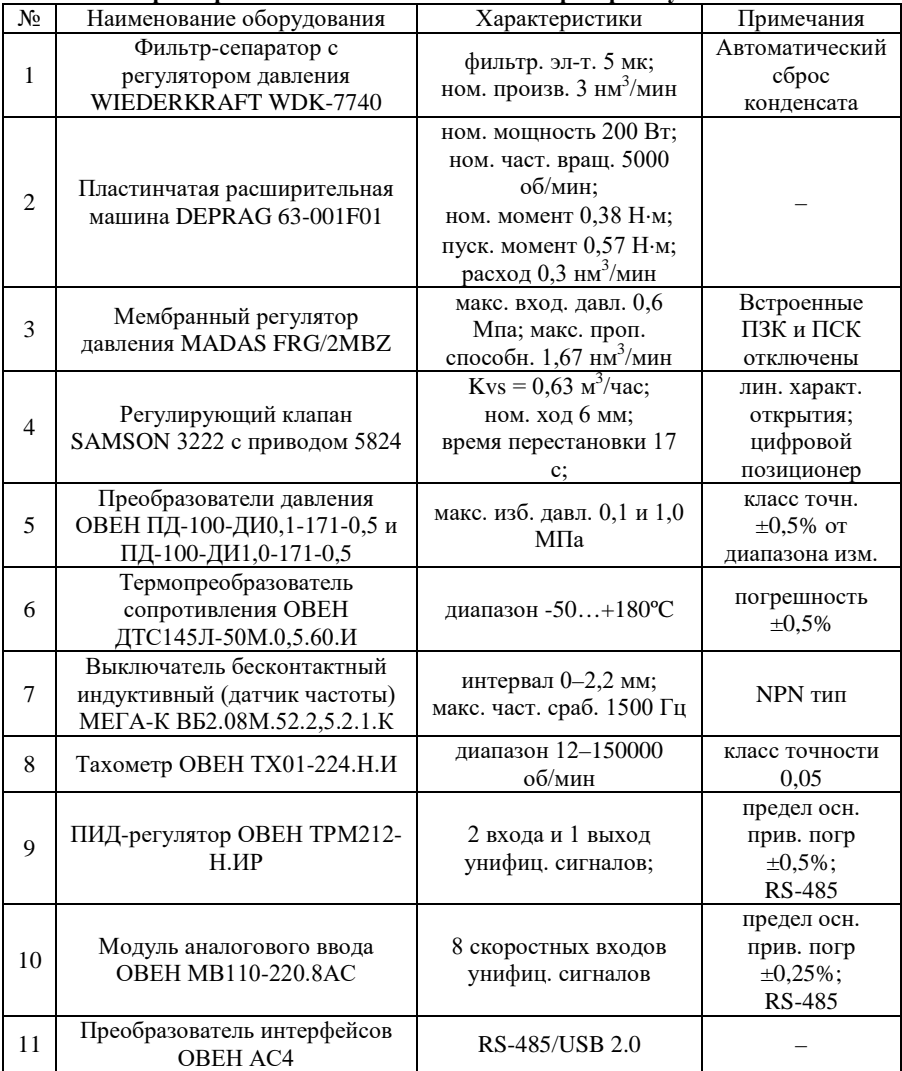

**Характеристики составных частей лабораторной установки**

## **Библиографический список**

<span id="page-29-0"></span>1. *Белоусов А.Е*. Обоснование способа редуцирования природного газа в системе газораспределения при помощи детандеров объемного типа: дисс. канд. техн. наук: 25.00.19 / Белоусов Артём Евгеньевич. СПб, 2019. 127 с.

2. *Дядик В.Ф.* Теория автоматического управления: учебное пособие/ В.Ф. Дядик, С.А. Байдали, Н.С. Криницын; Национальный исследовательский Томский политехнический университет. Томск: Изд-во Томского политехнического университета, 2011. 196 с.

3. *Зеленецкий С.Б.* Ротационные пневматические двигатели / С.Б. Зеленецкий, Е.Д. Рябков, А.Г. Микеров Л.: Машиностроение, 1976. 240 с.

4. *Кириллин В.А.* Техническая термодинамика: Учебник для вузов / В.В. Сычев, А.Е. Шейндлин М.: Издательство МЭИ, 2008. 494 с.

5. Регулирующая арматура LDM. Издание третье [Электронный ресурс] // Веб-сайт LDM, spol. s r.o. 2019. Режим доступа: http://ldmvalves.ru/Proektirovschikam/Reguliruyuschaya\_armatura\_LD M/Reguliruyuschaya armatura LDM..html (дата обращения: 16.05.2019).

# **Содержание**

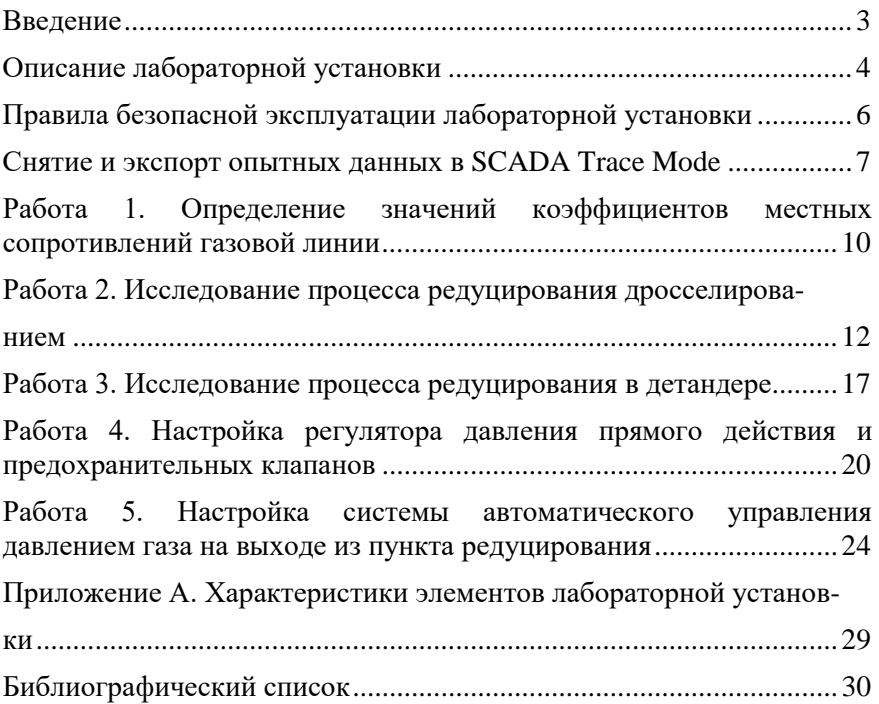